# citrus macintosh users groupCMUG **August 2006**

### **Directions**

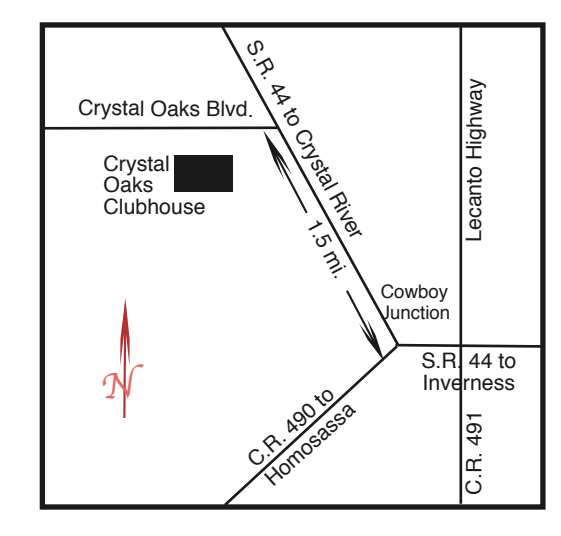

### **From:**

**Inverness —** State Road 44 West. 1.5 miles west of County Road 490. On S.R. 44 turn left at entrance to Crystal Oaks on Crystal Oaks Blvd. Clubhouse is .10 mile on left.

**Crystal River —** S.R. 44 East off U.S. 19. Go 4 miles. Turn right at entrance to Crystal Oaks on Crystal Oaks Blvd. Clubhouse is .10 mile on left.

**Homosassa —** U.S. 19 to Home Depot. Turn east on W. Venable. Stay on this road for 5.5 miles. Do not worry about name change. Clubhouse on right.

**Homosassa via C.R. 490 —** Turn left at S.R. 44. Go 1.5 miles. Turn left at entrance to Crystal Oaks on Crystal Oaks Blvd. Clubhouse is .10 mile on left.

### **Officers**

**Curtis Herrin,** President

curtisherrin@mac.com 341-5555

**Bill Dean,** VP/Tech bjdean@basicisp.net 527-8405

**Ed Romans,** VP/Education edromans@mindspring.com 527-6522

**Vito DePinto,** Secretary vitografx@yahoo.com 726-7787

**Julie DePinto, Treasurer** jdvango@yahoo.com 726-7787

**Alan Wentzell,** Ambassador

alan\_wentzell@yahoo.com 302-5864

**Jo Foster, Magazine Editor** unimaj@earthlink.net 726-1046

**Carolyn Herrin,** Membership curtisherrin@mac.com 341-5555

**Gordon Bellinger,** Dealer Rep

gorcar1@earthlink.net 527-9146

### **Inside ARTICLES**

**The creative side of adjustment layers – Johanna Foster – 10**

**My Mac Sheet – 4**

**myLife with iLife – Gail Mitchell – 6**

**SIG, SIG/Class ??? – Johanna Foster – 9**

**'Small Wonder' camcorder without 'bells & whistles' – Al Petry – 8**

**Columns**

**From the President – 3**

**House Call Report – 7**

**Meeting Minutes – 9**

### **Pointers for the Perplexed – 6**

Citrus Macintosh Users Group Magazine is pub- lished online monthly by Citrus Macintosh Users Group.

Citrus Macintosh Users Group Magazine was produced using Adobe Photoshop CS and Adobe InDesign 2.0.

**Johanna Foster,** *Editor Cover design by Johanna Foster*

## **ABOUT CMUG**

Citrus Macintosh Users Group is a tax-exempt, nonprofit educational organization, dedicated to helping all people in our area become familiar with their computers.

We meet on the fourth Friday monthly at the Crystal Oaks Clubhouse. The meetings start at 6:30 p.m. with an informal question-and-answer period led by some of the club's Mac tech people. A business meeting follows at 7 p.m., followed by a presentation covering a variety of topics, such as graphics, web pages, or using hardware and software related to the Macintosh computer.

On the Sunday following the meeting, we hold a Lab/Tune-up from 1 to 5 p.m. at the Crystal Oaks Clubhouse. At the lab that is free for members, tech members correct problems with hardware and software.

We offer Saturday afternoon classes monthly. The classes allow participants to learn Mac software programs and techniques in a hands-on-setting. Cost for the classes are \$10 for members, \$15 for member families, and \$20 for nonmembers.

The monthly magazine with articles from members is also a member benefit, as well as free special interest groups (SIGs) that are formed by members who have an interest in exploring a particular area in depth.

We also offer an informal workshop for members at the Beverly Hills Community Building on the fourth Tuesday monthly. The workshop can either cover a specific topic or address various computer problems of participants.

### **CLUB DUES**

Annual dues for members are \$20 for an individual membership, \$30 for a family membership and \$10 for a student membership. The membership period begins Jan. 15 each year. Dues for new memberships after July are pro-rated; renewals remain at the annual rate.

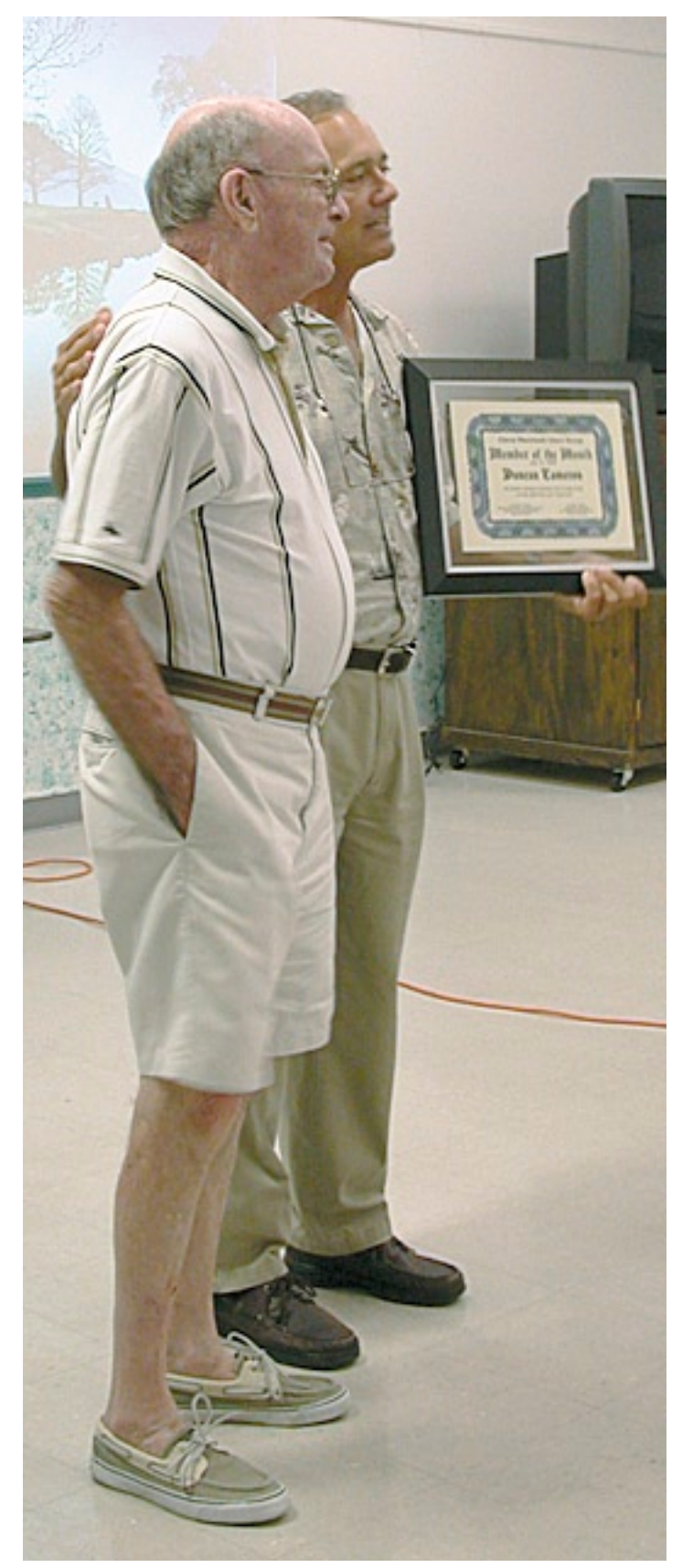

Johanna Foster

*Curt Herrin presents Duncan Cameron with the Member of the Month Certificate for his service to the club. Duncan always showed up early to the monthly general meeting to help set up the room for the membership. Duncan provided this service for the club faithfully in a quiet, unassuming manner. We will miss him.*

### **FROM THE PRESIDENT**

#### **CURT HERRIN**

James McIntosh has resigned as VP for Technical Support. I wish to thank him for his time spent with the Board of Directors in shaping the club's direction during the past year. As you may be aware, this is an elected

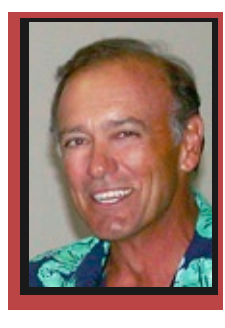

position. Bill Dean has again stepped up to the plate and assumed the duties and responsibilities of VP for Technical Support to fill Jim's term. Said his car didn't fit in the garage anyway.

Elections are only a year away and most of the elected positions will need to be filled for your club to continue. It will be time for new leadership. Not that those in office will vanish, just step back and let new ideas from chosen leaders guide your club. CMUG is filled with knowledgeable Mac users. You do not have to be an expert to lead. I am a shining example of that. Heck, most of the time I just agree with the brains that surround me, and then I get to be the one to spell it out to the membership. Is it your time to give back to your club?

One of our most supportive members and a recipient of Member of the Month Certificate has passed. Duncan Cameron left us unexpectedly. He attended most meetings and showed up early to help with setups. Duncan was never an elected officer but what he did made it quite nice for you to just walk into a meeting and have a seat. We will have a special chair set aside for him at the September meeting. Goodbye my friend.

# **Please Note There is no meeting in August. The Workshop is on the 22nd and the Lab is on the 27th. CMUG**

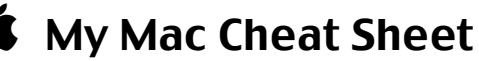

\*don't forget to hide me

### My Mac

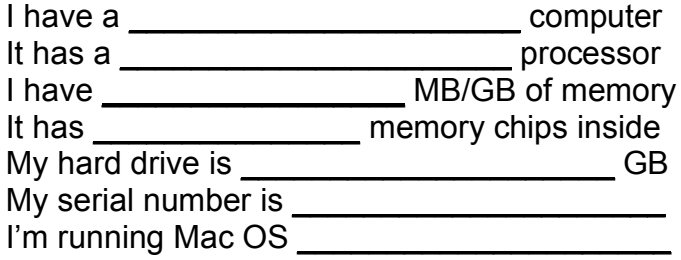

### My User Account

My user account name is \_\_\_\_\_\_\_\_\_\_\_\_\_\_\_\_\_ My account password is \_\_\_\_\_\_\_\_\_\_\_\_\_\_\_\_\_\_ I am/am not an administrator (circle one)

- If not, the admin is \_\_\_\_\_\_\_\_\_\_\_\_\_\_\_\_\_\_\_,
- and his/her phone # is \_\_\_\_\_\_\_\_\_\_\_\_\_\_\_\_

I do/do not have more than one Keychain

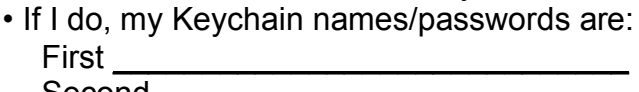

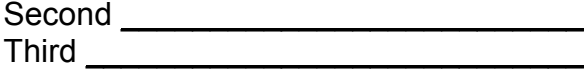

### My Internet

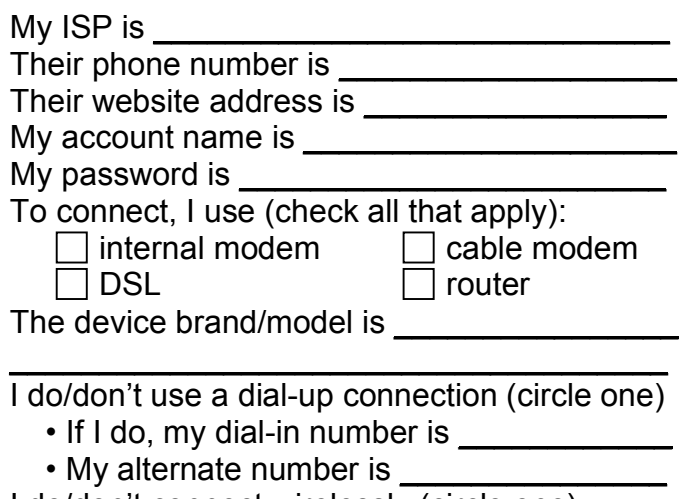

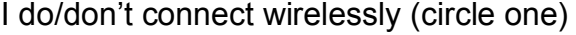

- If I do, I have a (check one):  $\Box$  802.11a network  $\Box$  802.11b network  $\Box$  802.11g network
- My wireless device is a  $\frac{1}{\sqrt{1-\frac{1}{n}}}\$
- My password is \_\_\_\_\_\_\_\_\_\_\_\_\_\_\_\_\_\_\_\_\_

### **My Email**

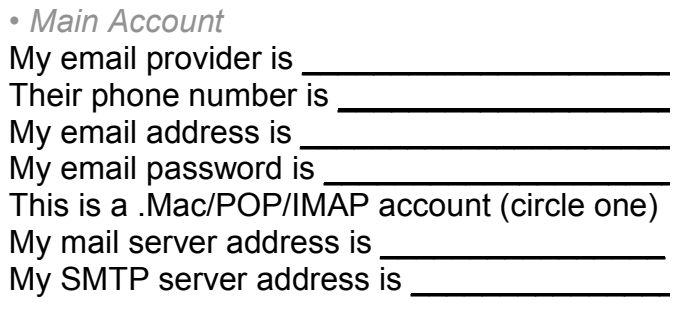

### *• Work Account*

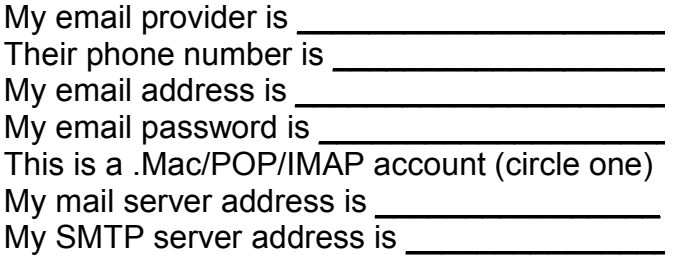

### *• Other Account*

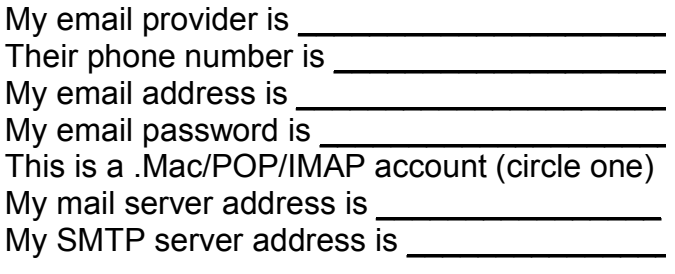

*• Other Account*

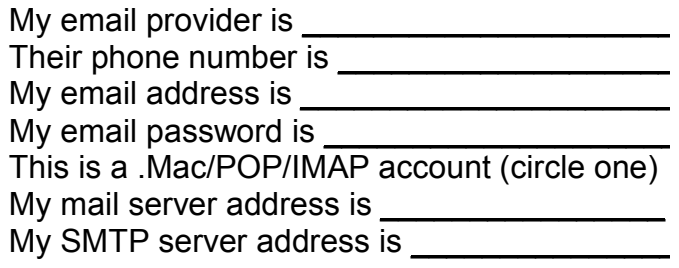

### My Mac Emergency Contacts

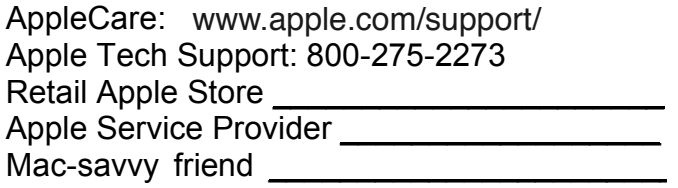

Gail Mitchell found this PDF on the Apple Web site and downloaded it for the magazine. Now, we don't have any excuses not to record the information. Thank you, Gail.

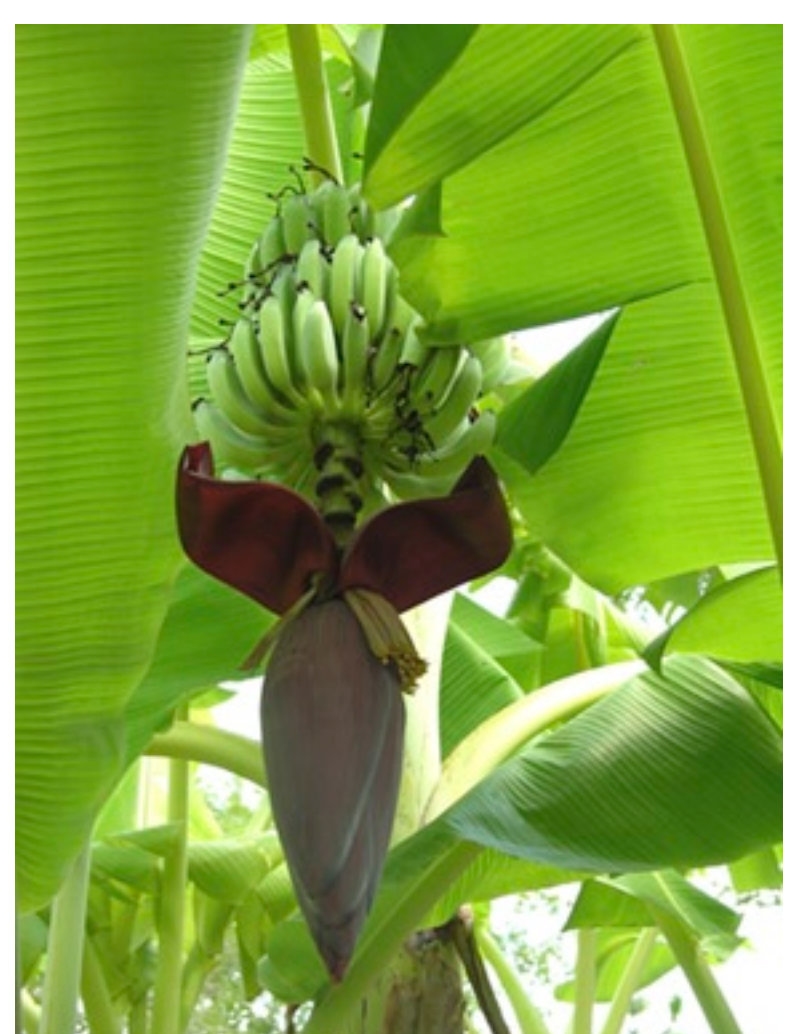

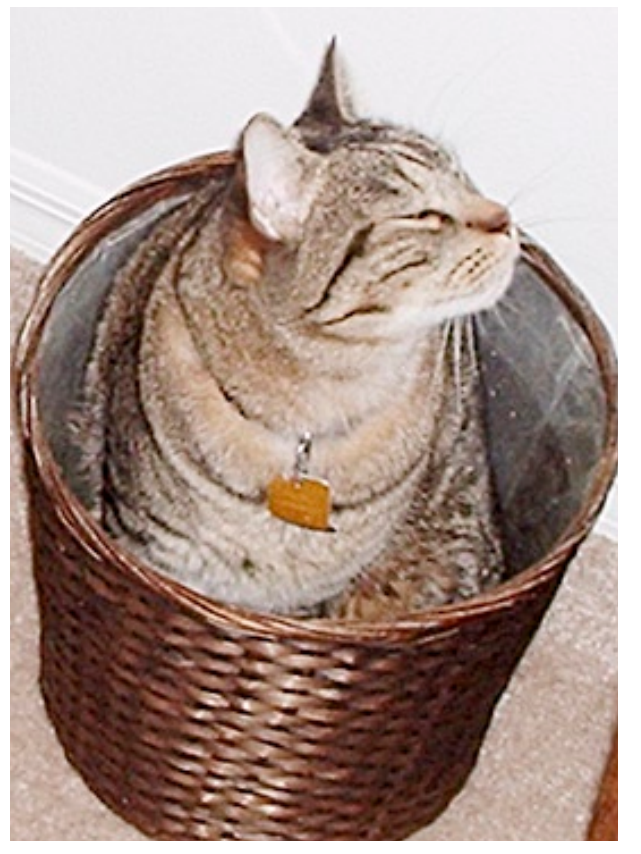

Gail Mitchell *These are Gail's bananas. They are growing on the plants next to her pool. She said, "I cannot believe I will actually have real, honest-to-goodness bananas from a tree I planted!"*

# **Member Gallery**

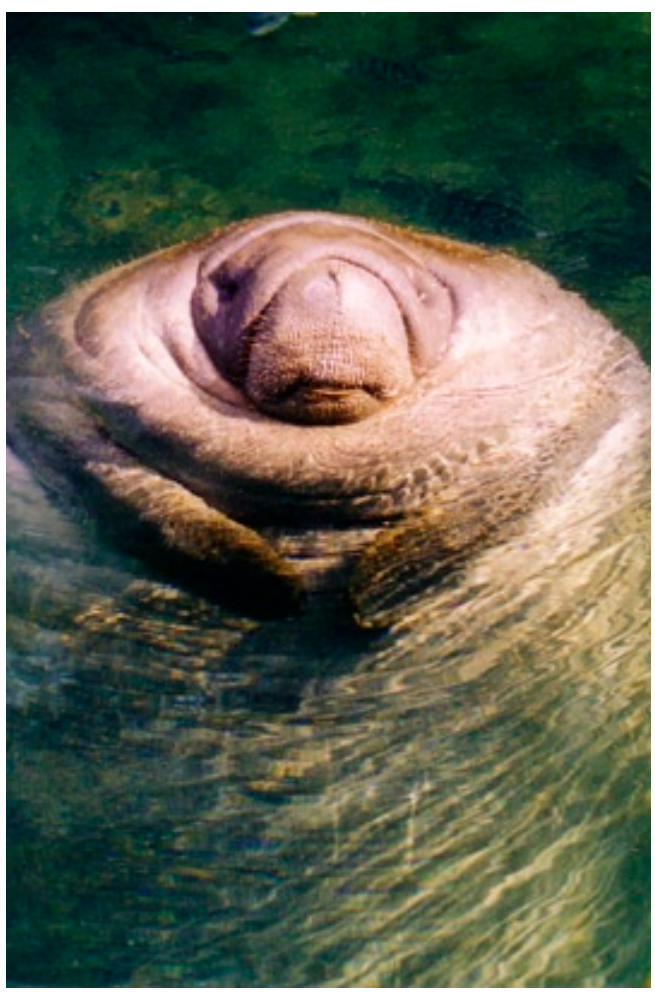

Bill Dean *Big Mama manatee hangs out at Homosassa Springs Wildlife State Park.*

Al Petry *Spike lives with Al and Nancy.*

# **myLife with iLife**

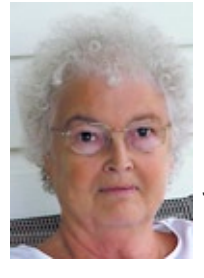

**Gail Mitchell**

I think it was a class with Ed and John when I first heard of iLife. After the class, I purchased iLife '04, which I've upgraded to '06. iLife '06 includes iPhoto, iMovie HD, iDVD, GarageBand,

and iWeb. It's a great program that costs less than \$100. iLife '06 is a must for people who are using digital equipment. You can collect, organize, edit, and transform your data into all sorts of documents using Apple-designed templates.

At the last meeting of CMUG, I asked if we might have a demonstration of iWeb, the part of iLife that lets us put our life on the Web. It allows the individual to create a Web site that includes blogs, podcasts, photos, movies, and text that can be of a vacation, a family reunion, or any other information the person desires. It can then be published on .Mac with a single click.

Since I write a family newsletter and mail it to almost 100 people, this sounds like a great solution for me. It would save paper, toner, and postage. Each issue I send costs about \$250, but the joy I have of keeping my family aware of marriages, graduations, reunions, etc., is worth every cent. However, if I can do the same and publish the newsletter online, they will have the same information at a great savings for me.

### **POINTERS FOR THE Perplexed Perplexed**

**BILL DEAN** 

### **How to find things**

A common complaint—"I don't know where things are."

That's not terribly important unless you want to back them up for

transfer to another computer or protect them from loss.

If you are using OS X, the easiest thing would be to back up your entire Home Folder. You find that on your Hard Drive in the Users folder. You see a little house icon with your name next to it. Check the size with Get Info (in the File Menu). Mine on my iMac is 4.7 GB, too big for a CD or flash drive. Yours could be bigger if you have a lot of pictures and music. You would need an external hard drive.

The Home Folder contains your Address Book, Mail folders, Bookmarks, Pictures, Music, Movies, and

iWeb says it takes about a weekend to collect data, decide on which templates to use, and then organize the data, photos, movies, blog, and podcast for publication. I've started the next family newsletter using iWeb, and I find that it might take more than a couple of days to complete. Then, I remember that it takes more than a couple of days to create the regular newsletter to

### **iLife '06 includes iPhoto, iMovie HD, iDVD, GarageBand, and iWeb.**

mail as well.

I'll let you know how it turns out and even send you the Web page when it's done.

One thing is certain, however. The classes that Ed has arranged for us and the demonstrations at the CMUG meetings will provide all of us with great information in using the digital creations we are learning to use.

I hope that iLife will become part of yourLife as well.

any files you have saved there. Before you do a back up, you want to be sure that all the files you want to protect are in your Home Folder.

If you don't have an external hard drive that will take your entire Home Folder, you can do it by pieces. Typically, the largest things in Home will be Pictures and Music—Movies if you are into that.

My iPhoto Library is 595.9 MB, and my Music Folder is 3.4 GB. I can get the pictures on a CD or my new 1 GB flash drive (\$37 at Office Max). The music would have to go to an external hard drive. I should clean that out. I don't need all those songs in iTunes.

Everything else—Addresses, Mail, Bookmarks, personal files—is a little over 521 MB, easily copied to a CD.

So let's find things:

**Address Book**—Home > Library > Application Support. Copy the entire folder.

**Mail**—Home > Library. Back up entire folder.

**Safari Bookmarks**—Home > Safari > Bookmarks.plist.

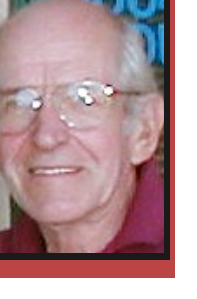

**IE Favorites**—Home > Preferences: Explorer > Favorites.html.

**Firefox Bookmarks**—Home > Library > Application Support > Firefox > Profiles > Default > Bookmarks.html.

**Netscape Bookmarks, addresses, mail**— Home > Library > Mozilla > Profiles > your profile name > folder under name > Bookmarks, html. pab.na2 is your Address Book.

**Pictures and Music**—Home. Back up entire folders.

**Other files**—Wherever you have put them in Home.

Most of you can burn these things to a CD, provided you have less that 700 MB to copy.

You can find a flash drive for under \$50 to handle up to 1 GB, a little more for 2 GB. You can get an external firewire/USB 40 GB hard drive from Other World Computing for about \$100. That would be enough for most users—larger drive, more money. Go to eshop.macsales.com/shop/firewire/on-the-go.

### **HOUSE CALL REPORT**

### **Problems with AppleWorks and Photoshop Elements Bill Dean**

AppleWorks document won't print—a member could not print an AppleWorks word processing file containing a means of tracking medications by month and day. Other AW files would print OK. I found that if I saved the troublesome file as a PDF, it would print. I showed him how to set up a spreadsheet for the medical records. He was able to print that. If you have this problem with a document, go to Print and click save as PDF.

PhotoShop Elements won't open—On this flat screen iMac, opening Elements resulted in a never-ending spinning beach ball. An alert referred to an Adobe file that was apparently corrupted. I found the file in Hard Drive > Library > Application Support > Adobe > Web. I trashed all the files in Web. Elements opened OK.

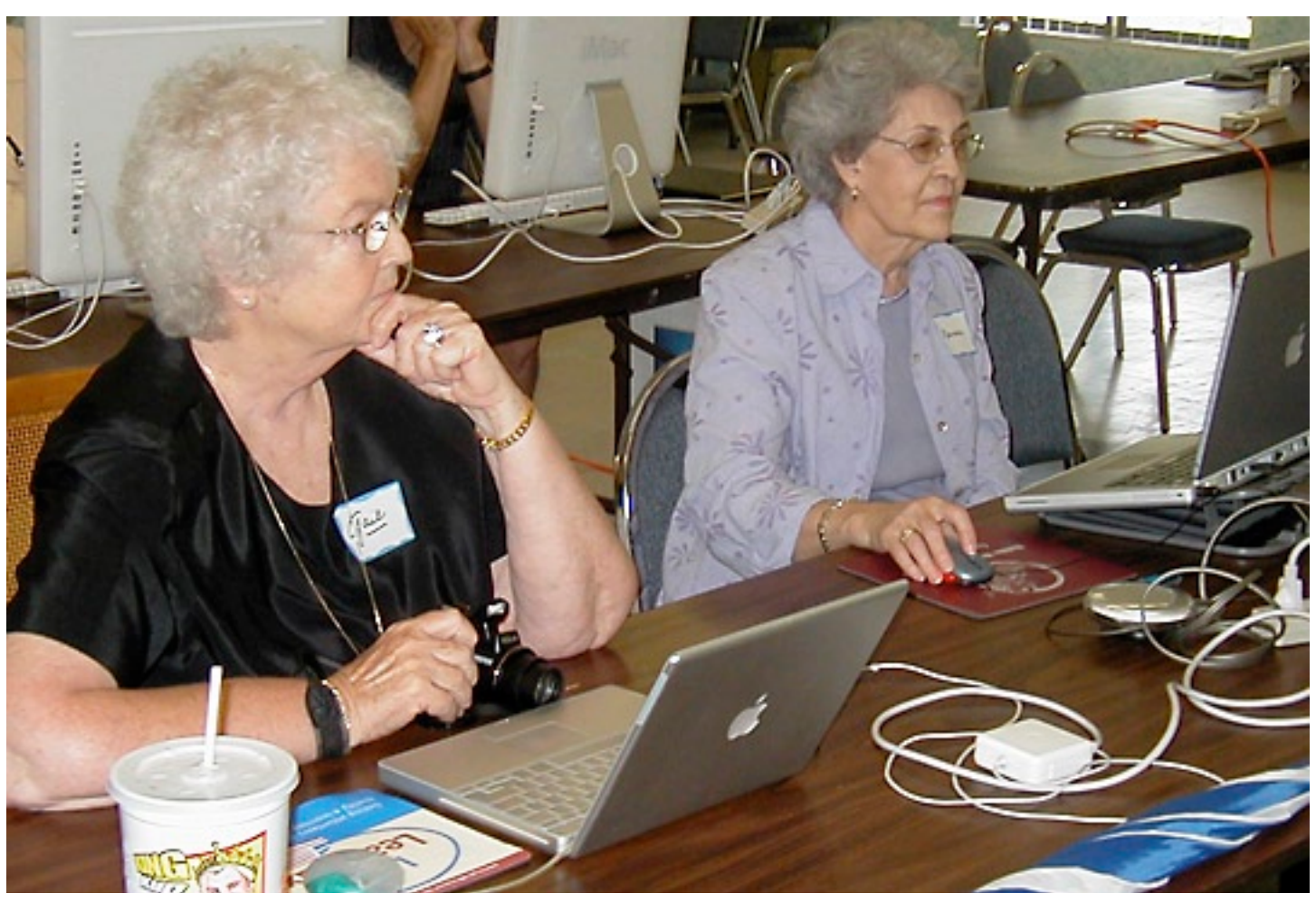

*Gail Mitchell, left, and Norma Stern follow Phil Courter's instruction at the July Photoshop class.*

### **'Small Wonder' – camcorder without 'bells & whistles'**

### **Al Petry**

Wow! The RCA "Small Wonder" is an affordable camcorder without "bells & whistles."

This is a pocket-size camcorder that will take 30 minutes of video and has a pop-out USB port to upload to your Mac. There is software on board to allow it to come up as a Quicktime video which can be put into iMovie. It is approximately  $4" \times 2.25" \times 1.25"$  and has an 1.25" screen. It uses two AA batteries.

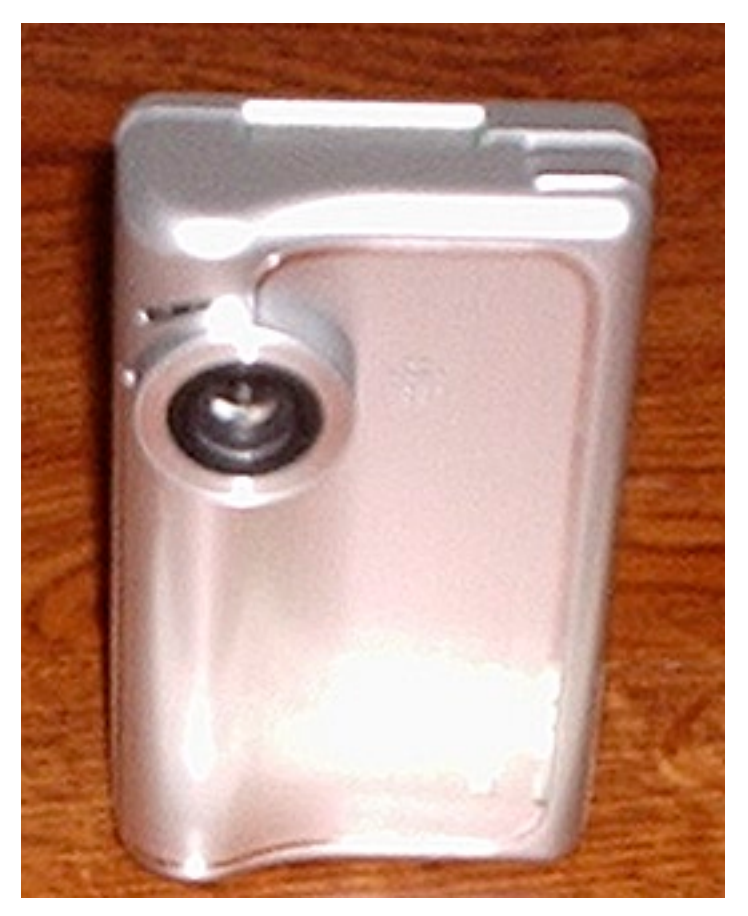

### **July 28 meeting Minutes**

#### Attendance:

Curt Herrin, Rita Coffman, Julie DePinto, Al & Nancy Petry, Ed Romans, Bill & Jackie Dean, Ernie Polk, Chris Dusombre, Gail Mitchell, Ron Whedon, Phil Courter, Paul Alford, Geri Morgan, Patricia & Les Cowen, Dorothy & Bill Dawson, Arlene Nicoll, John Durr, Johanna Foster.

Curt Herrin, President, conducted a Q&A period before the meeting.

Curt called the meeting to order at 7:15 PM. New Members/Guests:

A new member, Paul Alford, attending for the first

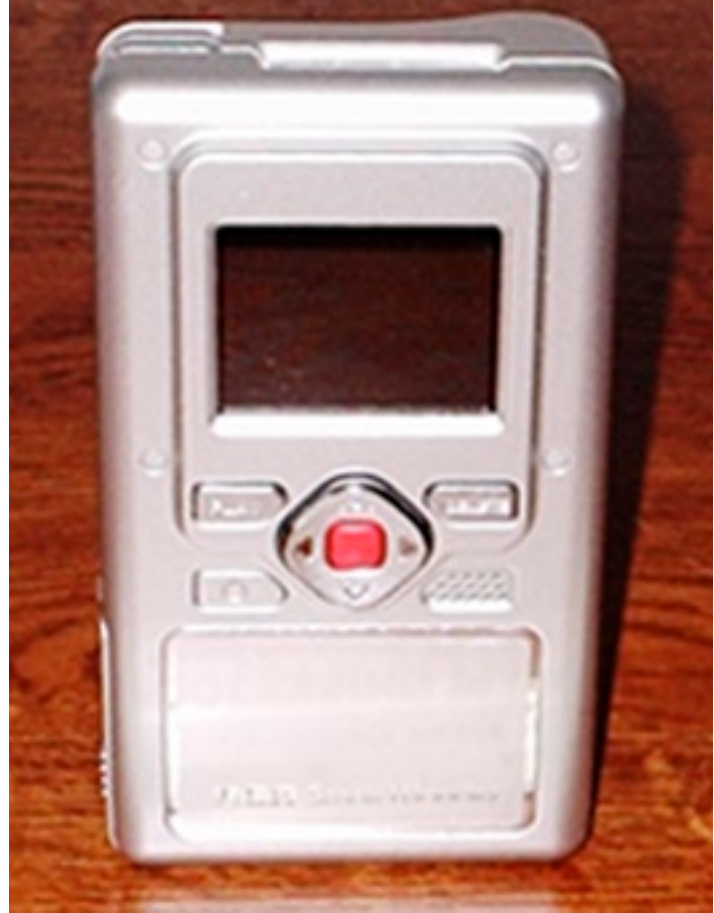

I use NiMH rechargeables that are interchangeable with those in my Olympus camera. I plan to do my first project, making a record of all of the "stuff" in the house for insurance purposes soon. If you can hold it still, "it does not have image stabilization" you'll get good video. The list price is \$130 although Arlene Nicoll got it cheaper on e-Bay.

time, was introduced to the group.

Committee Reports

Scholarships: Jo Foster reported that materials for the scholarships will be sent to schools in the near future.

Magazine: Jo asked that members submit photos for the magazine.

Education: Ed Romans said there will be no meeting or class in August but we will still have the lab and workshop.

Our next meeting will be on Sept. 22. Jeff Camp will show us how to calibrate our monitors.

Oct 14 class: Jeff Camp on Photoshop.

Oct 27 meeting: Bill Dean will talk about Entou-

rage.

Nov 18 class: Excel by Dave Williams.

No meeting in November.

The lab will be this Sunday, July 30.

Ed announced that his wife, PJ, has an iMac with system 10 (Jaguar) she wants to give away.

Board Meeting: Curt stated the July/August board meeting is scheduled for August 2.

Curt's Announcements:

Curt said he tested and is considering purchasing a PA system with a wireless microphone that works well in our meeting room. He will bring it up at the board meeting in August.

The CDs of AppleWorks Database/Spreadsheet and Mail/Address Book are on sale for \$5 each (\$10 by mail). Bill Dean said his CDs on AppleWorks word processing are also available.

Everyone was asked to sign the Get Well cards for

John Engberg and Alan Wentzell, both of whom are laid up. He also said one of our long-time members, Duncan Camron, passed away recently. A sympathy card was sent to the family.

Our new Librarian, Chris Dusombre, was introduced.

We are still looking for a person to serve on the board as Membership Chairperson.

Curt's Tech Tip of the month: you can customize your finder windows by dragging and dropping icons just to the left of the search space.

Phil Courter gave a wonderful presentation on File Cut Pro, a broadcast-quality video editing program. The program makes editing film so much easier than in previous years.

The next meeting will be on Sept. 22.

—Julie DePinto

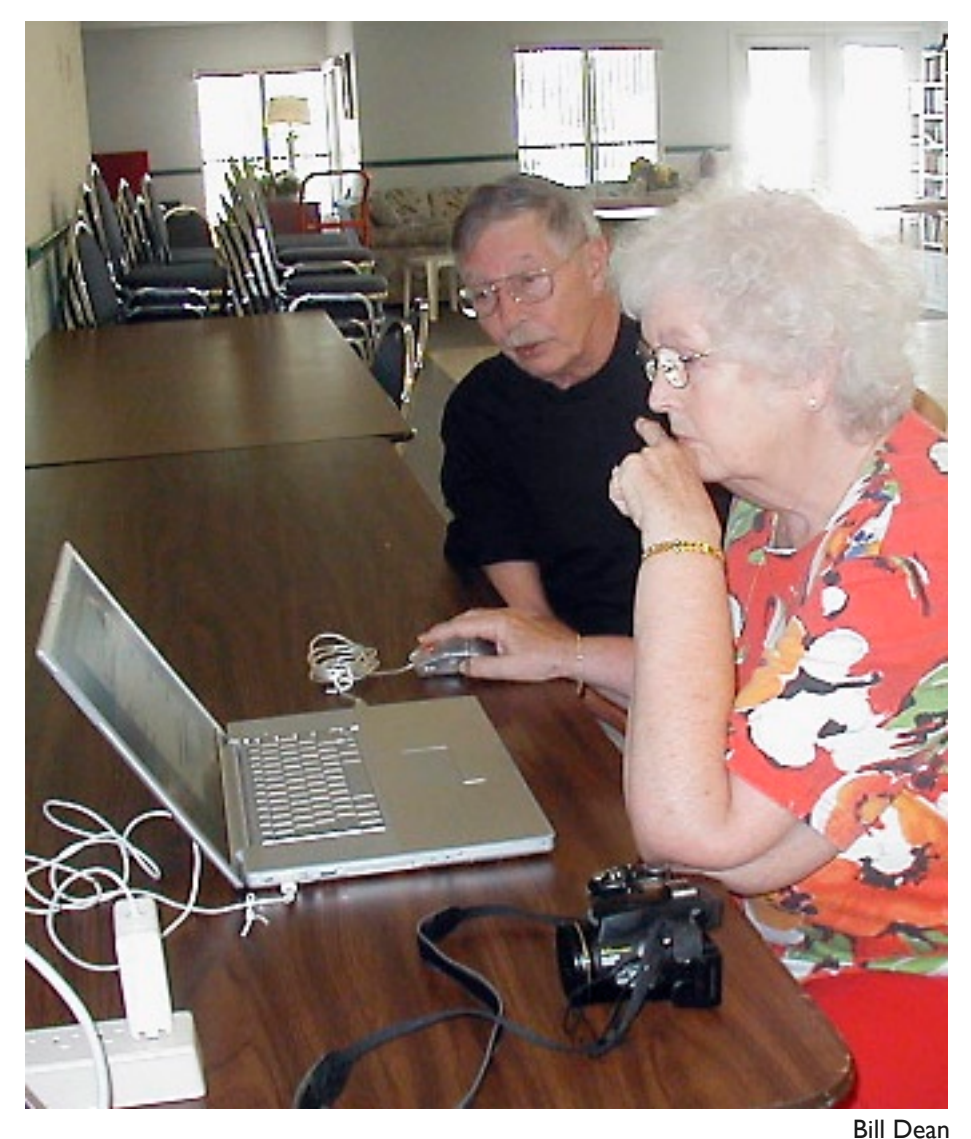

*With Al Petry's assist, Gail Mitchell downloads LimeWire to her PowerBook at the July 30 Lab.*

**SIG, SIG/Class ???**

### **Johanna Foster**

A member has requested a SIG about putting together CMUG Magazine covers.

The tentative date is Saturday, August 19 at 1:30 in the afternoon. — But wait, if you are interested, but can't swing it on that day or time, let me know ASAP.

Because space at my place is seriously limited, attendance is on a "first-come…" basis; please e-mail me at unimaj@earthlink.net before Saturday, August 13 to sign up.

While I have your attention, at the recent BOD meeting, Ed Romans reported that he's had several requests for an Illustrator class. So we are curious as to how many people want an Illustrator class and your level of experience with Illustrator to determine whether a class or a SIG is more appropriate. Please e-mail me at unimaj@earthlink.net.

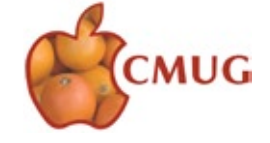

## **The creative side of adjustment layers**

**Johanna Foster**

### **Creative side of adjustment layers**

For use in Photoshop and Elements

The vignette and burnt-in edge are classic photographic effects. The Photoshop (Elements) Adjustment Layer, beside making photo corrections without altering or harming the pixels of the original with little memory use, also makes creating a vignette or burnt-in edge a snap. And, with the Levels Adjustment layer, it's easier to control the amount of edge softening for the perfect vignette.

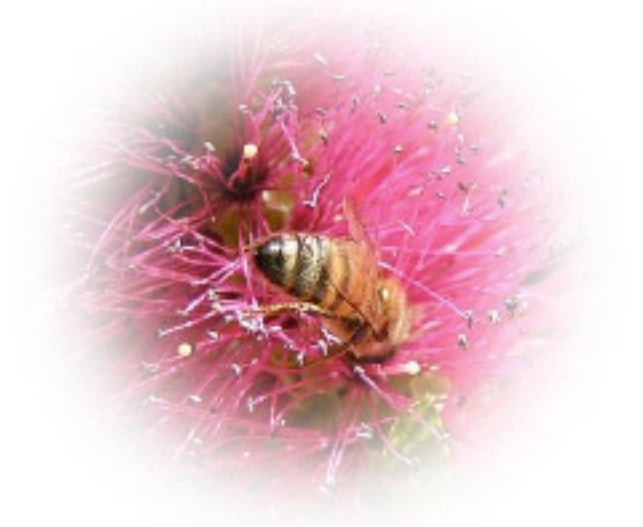

### **Vignette**

**1.** Open an image to vignette.

**2.** Click to create new Adjustment Layer icon (half black, half white circle) > choose Levels.

In the Levels dialogue box, move Input Levels slider (under the histogram) on the right to the far left.

Move the Output Levels slider (under the gradient bar) on the left to the far right.

Click OK.

The Adjustment Layer is filled with white.

**3.** With the oval Marquee Tool, drag an oval over the vignette subject.

Tip: To see where to place the oval, lower the Adjustment Layer Opacity. After placing the oval, return the Opacity to 100%.

Tip: If you need a second oval, hold the shift key while drawing the second oval.

**4.** To remove the inside of the oval in Elements, go to Edit > Cut. In Photoshop CS, go to Edit > Fill > fill with black.

**5.** To soften the oval edge, go to Filter > Blur > Gaussian Blur and adjust the Radius to the effect you like best.

### **Burnt-in Edge Effect**

**1.** Open an image.

**2.** Click to create new Adjustment Layer icon (half

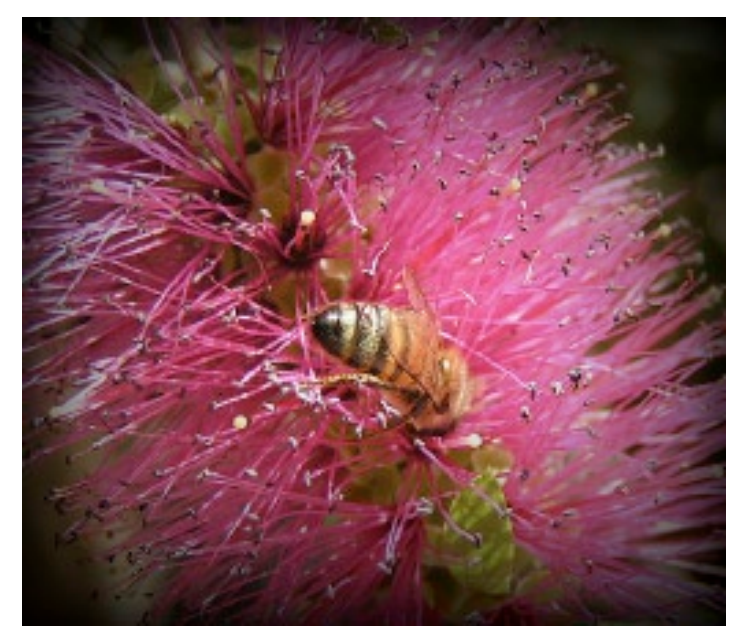

black, half white circle) > choose Levels.

In the Levels dialogue box, move Input Levels slider (under the histogram) on the left to the far right.

Move the Output Levels slider (under the gradient bar) on the right to the far left.

Click OK.

The Adjustment Layer is filled with black.

**3.** With the rectangular Marquee Tool, drag a rect- angular marquee in the image area, and set the amount of Feather to soften (curve) the corners—zero is no curve to the corners.

**4.** To remove the inside of the rectangle in Ele-<br>ments, go to Edit > Cut. In Photoshop CS, go to Edit > Fill > fill with black.

**5.** To soften the edge, go to Filter > Blur > Gauss- ian Blur.

**6.** If desired, lower Opacity of layer a maximum 50-60%.

Photoshop and Elements can correct digital images for color, sharpness, cropping and size—the usual ad- justments to photos. But these software applications are powerful and can do so much more. This month's techniques show how a digital image can feel dramati- cally different with different effects.

 With a little bit of creativity, an ordinary photo can be taken to the next level. All it takes is a willingness to experiment. The only prerequisite is to make a copy of the image, so you don't have to worry about ruining the original. Then let go—and play, play, play.

When you get something you like, crow a little via the CMUG magazine. E-mail the before and after to unimaj@earthlink.net. Your work just might be the inspiration for someone else to cut loose from the crowd.